# 遇到的问题 Subtitle 2023/05/25

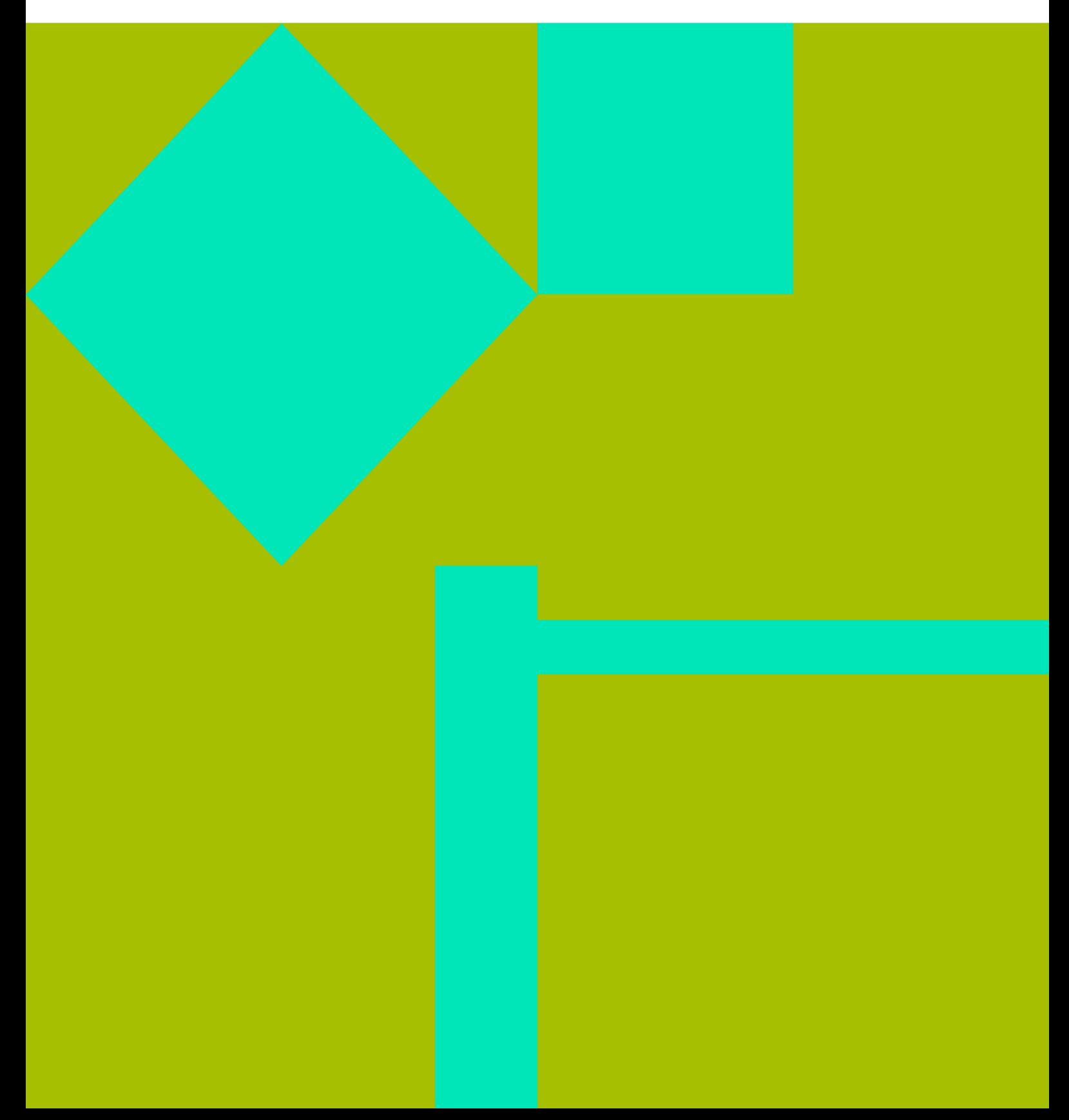

遇到的问题 II

#### **Table of Contents**

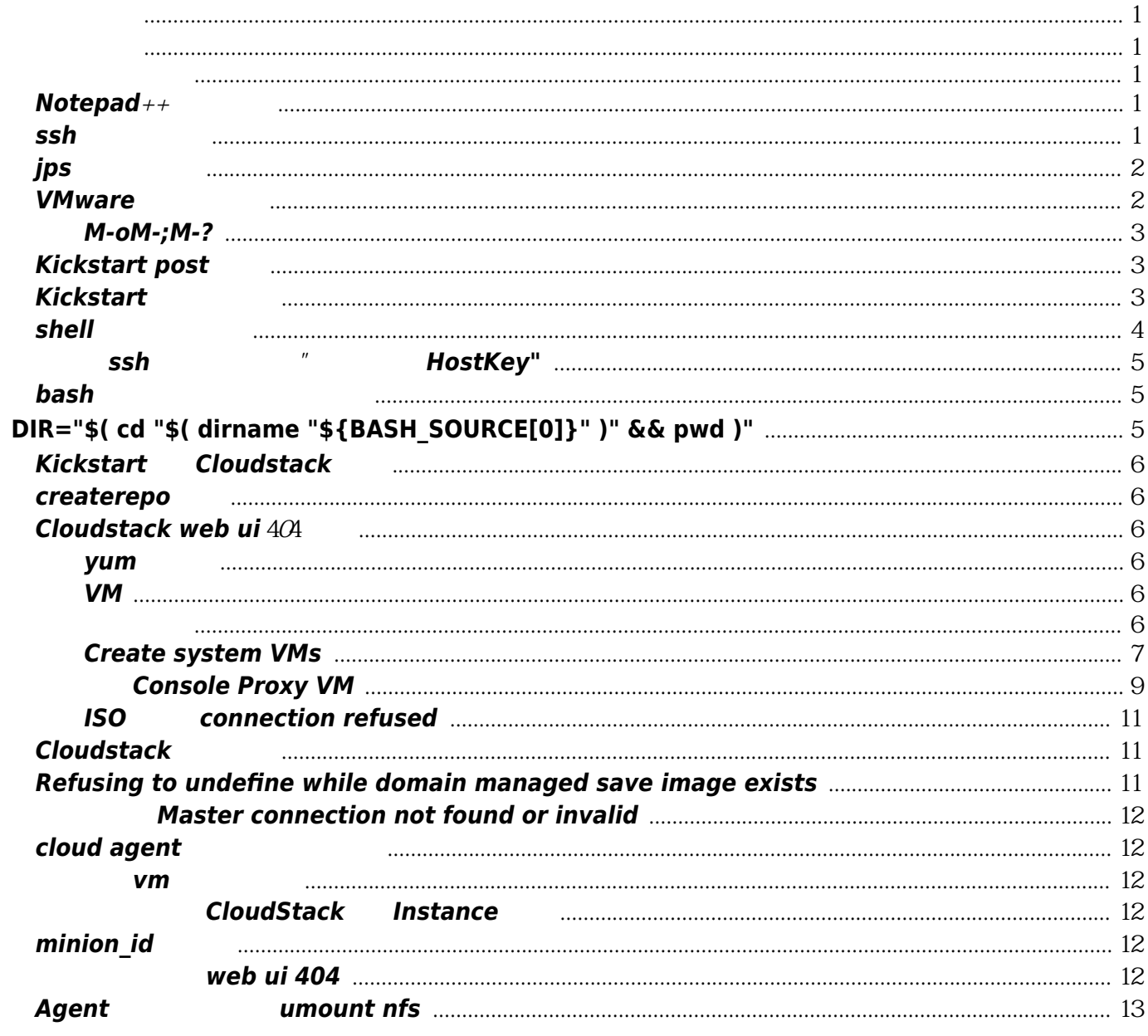

遇到的问题 IV

## 遇到的问题

#### <span id="page-4-1"></span><span id="page-4-0"></span>内存不足

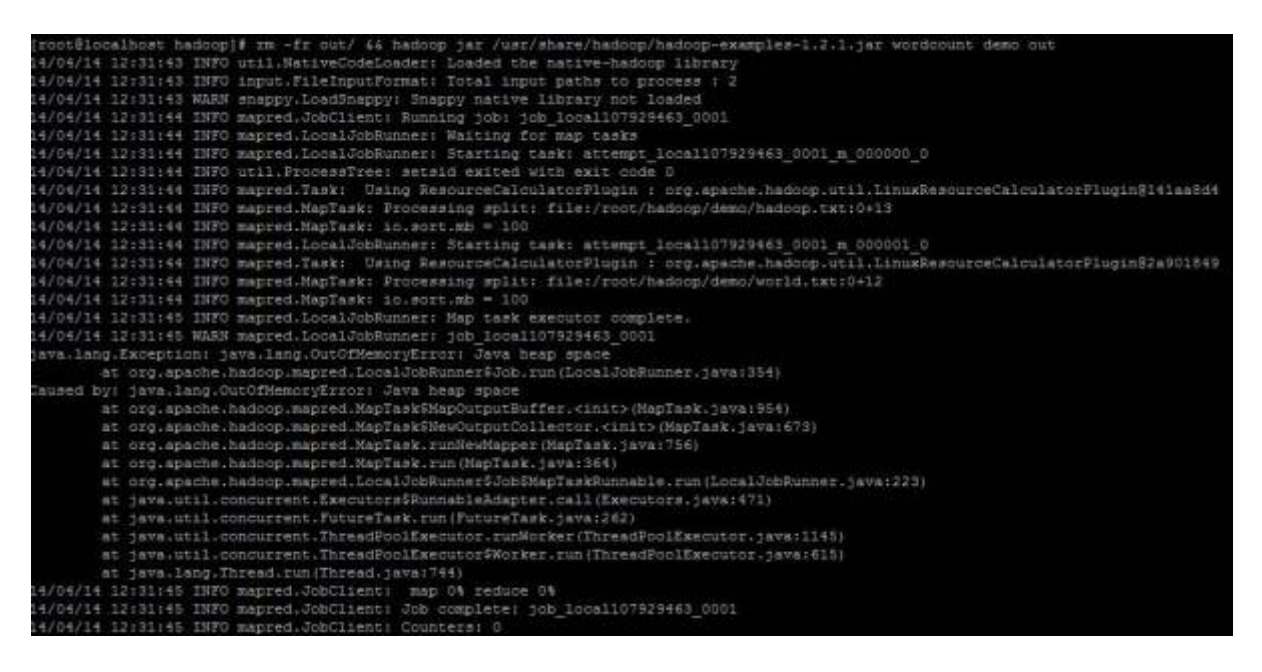

/etc/hadoop/hadoop-env.sh

export HADOOP\_CLIENT\_OPTS="-Xmx512m \$HADOOP\_CLIENT\_OPTS" # 512m

#### <span id="page-4-2"></span>带有包名的类

<http://blog.csdn.net/xw13106209/article/details/6861855>

#### <span id="page-4-3"></span>**Notepad**++自动换行

 $\frac{1}{2}$  , which is not in the  $\frac{1}{2}$  , which is not in the  $\frac{1}{2}$  , and it is not in the  $\frac{1}{2}$ Ш  $>$ " n

#### <span id="page-4-4"></span>**ssh**免密码登录

Hadoop Hadoop ssh master slave master slave slave  $master$ 

参见:<http://developer.51cto.com/art/201006/203947.htm>

SSH

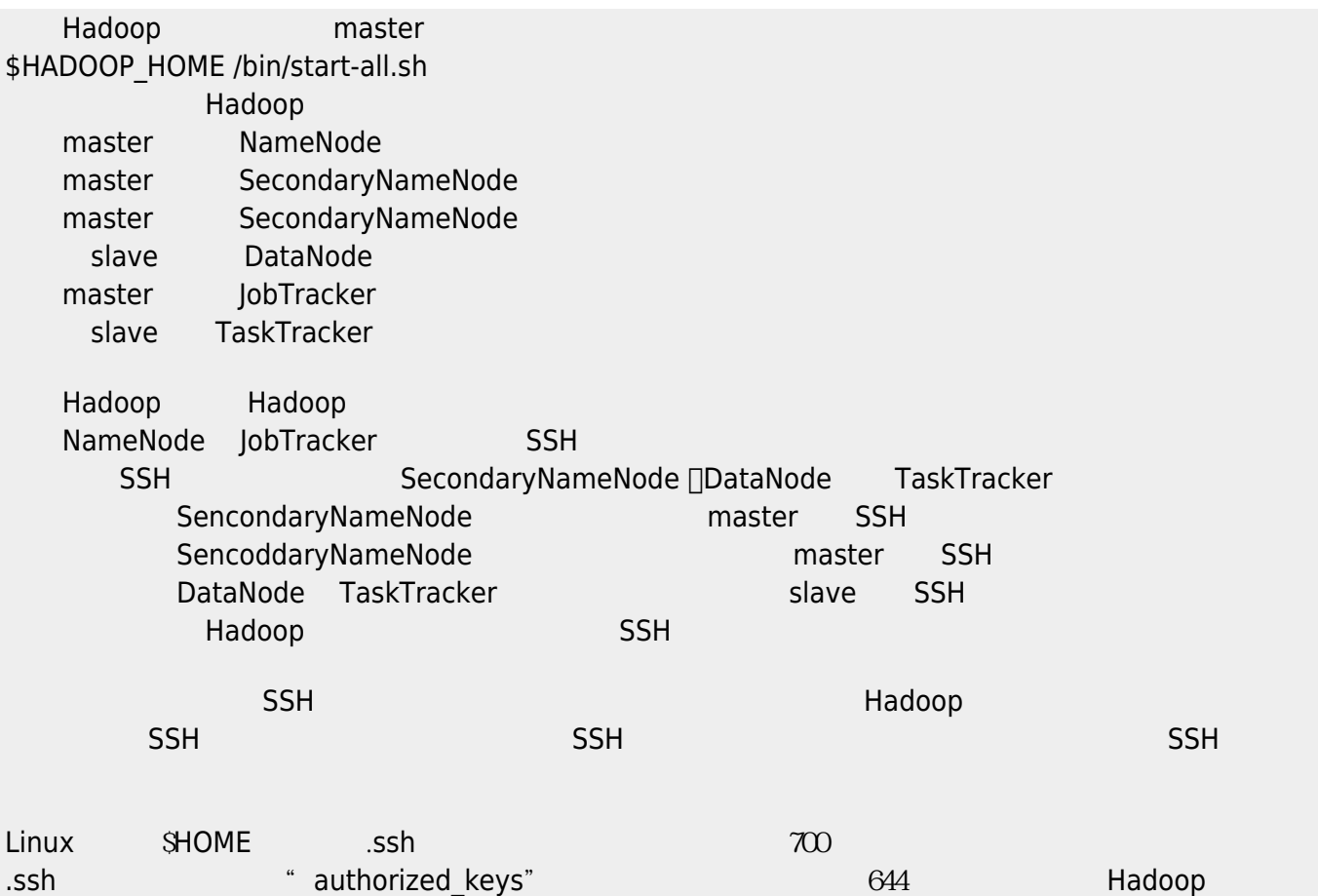

#### <span id="page-5-0"></span>**jps**命令找不到

rpm jdk java jps find / -name "java" -type d 找到java目录,然后 find /usr/java -name "jps\*" ,发现确实有jps命令,看来rpm

/etc/profile

#set java enviroment JAVA\_HOME=/usr/java/default CLASSPATH=.:\$JAVA\_HOME/lib PATH=\$JAVA\_HOME/bin:\$PATH export JAVA\_HOME CLASSPATH PATH

#### <span id="page-5-1"></span>**VMware**嵌套虚拟化

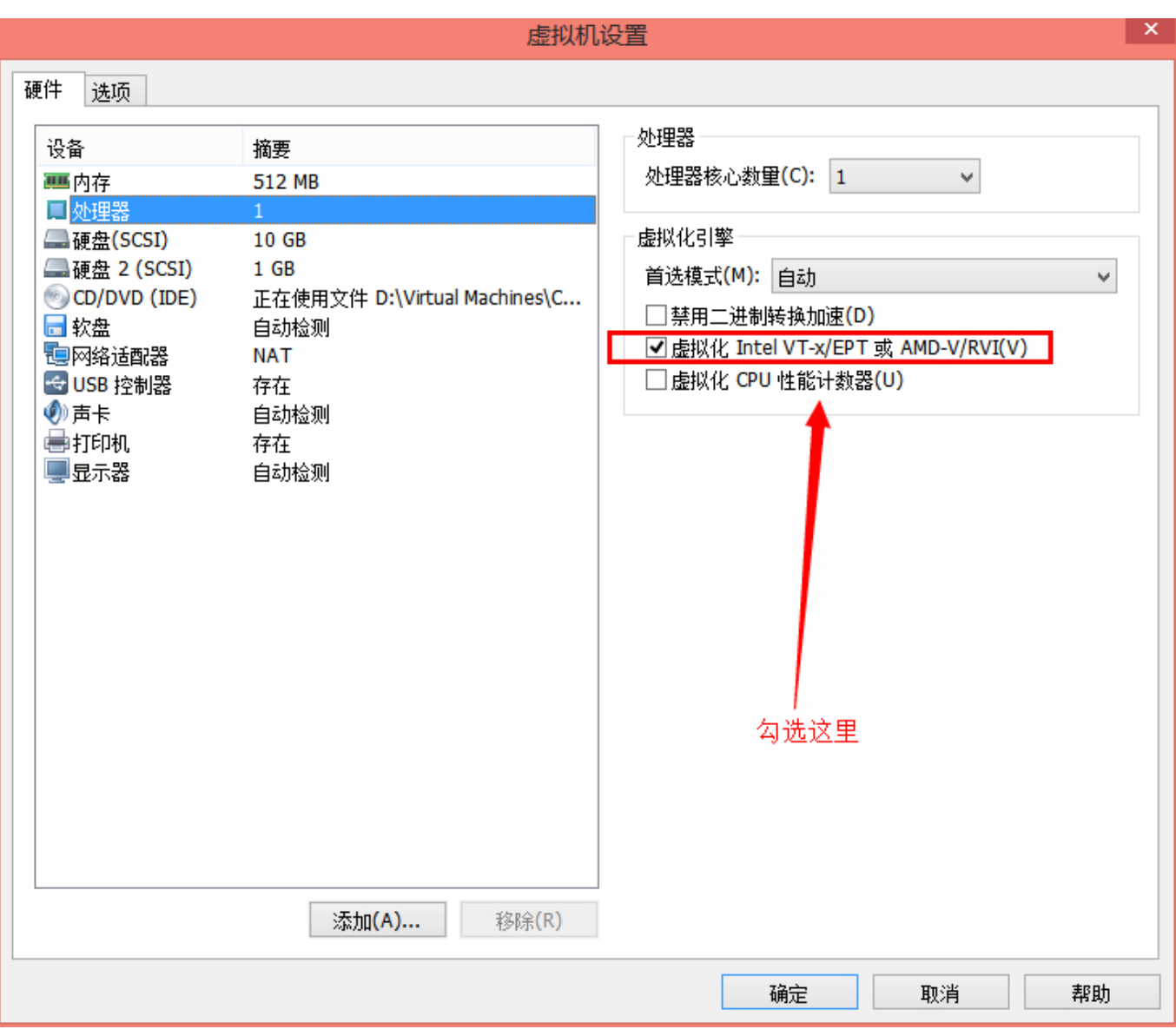

#### <span id="page-6-0"></span>去除**M-oM-;M-?**

notepad++ utf8 BOM

#### <span id="page-6-1"></span>**Kickstart post**脚本

• Kickstart and apost <http://www.2cto.com/os/201110/109304.html>

http://oss.org.cn/ossdocs/gnu\_linux/redhat/rhel-sag-zh\_cn-3/s1-redhat-config-kickstart-postinstall.htm

#### <span id="page-6-2"></span>**Kickstart**防火墙问题

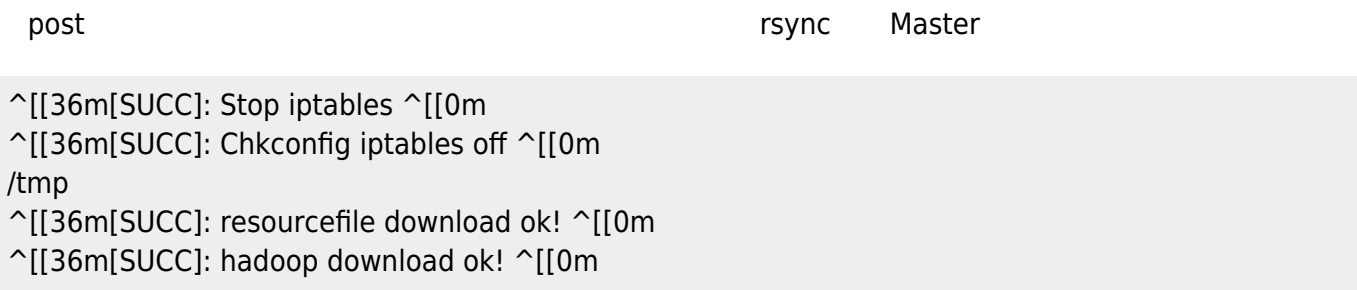

^[[36m[SUCC]: jdk download ok! ^[[0m ^[[36m[SUCC]: hadoop\_centos.sh download ok! ^[[0m ^[[36m[SUCC]: xinetd down ok! ^[[0m ^[[36m[SUCC]: rsync down ok! ^[[0m ^[[36m[SUCC]: xinetd install ok! ^[[0m ^[[36m[SUCC]: rsync install ok! ^[[0m Stopping xinetd: ^[[60G[^[[0;31mFAILED^[[0;39m]^M Starting xinetd: ^[[60G[^[[0;32m OK ^[[0;39m]^M rsync: failed to connect to Master: No route to host (113) rsync error: error in socket IO (code 10) at clientserver.c(124) [receiver=3.0.6]

 $\mathsf{k}\mathsf{s}$ 

```
firewall()
 这个选项对应安装程序里的「防火墙配置」屏幕:
          firewall --enabled|--disabled [--trust=] <device> [--port=]
--enabled --enable, \blacksquare DNS DHCP . The set of the set of the set of the set of the set of the set of the set of the set of the set of the set of the set of the set of the set of the set of the set of the set of the set 
用在这个机器上运行的服务,可以选择允许指定的服务穿过防火墙.
         --disabled --disable, and iptables and iptables
--trust=, the sethQ --trust=, the sethQ--trust eth0 --trust eth1.
         <incoming>,
               --ssh
               --telnet
               --smtp
               --http
               --ftp
         --port=, : (port:protocal)
decomposition of the IMAP and the imap:tcp. The image of the image of the interval of the interval of the interv
          1234 , 1234:udp.
http://blog.chinaunix.net/uid-17240700-id-2813881.html
```
#### <span id="page-7-0"></span>**shell**出错重试脚本

```
#!/bin/sh
while [ O-eq O]do
  echo ".................. job begin ..................."
  # ...... call your command here
   # check and retry
 if [ \mathcal{S}?-eq \mathcal{O} then
     echo "--------------- job complete ---------------"
     break;
   else
    echo "...............error occur, retry in 2 seconds .........."
     sleep 2
  fi
```
#### <span id="page-8-0"></span>如何让**ssh**登录时不提示"是否要添加**HostKey"**

ssh登录某台机器的时候,如果这台机器从来没有使用ssh登录过(严格来说应该是~/.ssh/knownhosts*文件 中没有这台机器的*HostKey*),那么,*ssh*会产生一个提示,询问是否需要添加这台机器的*HostKey*,回* yes/no<br>Productions and the matrix of the extension of the HostKey, and the HostKey man sshconfig  $\sim$ /.ssh/config StrictHostKeyChecking no *即可。以后*ssh*将会自动添加*HostKey*到~/.*ssh/knownhosts,不会再询问。默认该项配置是ask,所以会询 yes hostkey ~/.ssh/known\_hosts

From[:http://blog.163.com/kartwall@126/blog/static/8942370200831485241268/](http://blog.163.com/kartwall@126/blog/static/8942370200831485241268/)

#### <span id="page-8-1"></span>**bash**脚本中如何获取自身路径

DIR="\$( cd "\$( dirname "\${BASH\_SOURCE[0]}" )" && pwd )"

stackoverflow

后来改了一下:

[http://stackoverflow.com/questions/4774054/reliable-way-for-a-bash-script-to-get-the-full-path-to-itsel](http://stackoverflow.com/questions/4774054/reliable-way-for-a-bash-script-to-get-the-full-path-to-itself) [f](http://stackoverflow.com/questions/4774054/reliable-way-for-a-bash-script-to-get-the-full-path-to-itself)

# <span id="page-8-2"></span>**DIR="\$( cd "\$( dirname "\${BASH\_SOURCE[0]}" )" && pwd )"**

S0="\${BASH\_SOURCE[0]}"

DIRNAME="\$( dirname "\$S0")"

DIR="\$( cd "\$DIRNAME" && pwd)"

echo "\$S0"

echo "\$DIRNAME"

echo "\$DIR"

./build/jenkins/tesh.sh

./build/jenkins

/Users/heliclei/.jenkins/jobs/dailybuild-develop-ios/workspace/build/jenkins

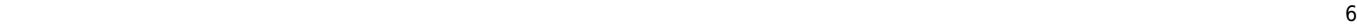

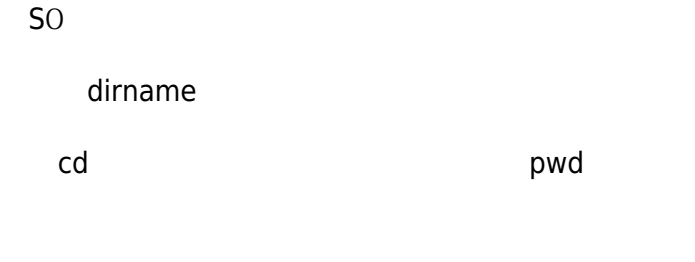

bash Bash Beginners Guide

来自:<http://www.2cto.com/os/201312/267533.html>

#### <span id="page-9-0"></span>**Kickstart**安装**Cloudstack**日志

Installing : cloudstack-management-4.3.0-1.el6.x86\_64 132/132

Please download vhd-util from http://download.cloud.com.s3.amazonaws.com/tools/vhd-util and put it in

/usr/share/cloudstack-common/scripts/vm/hypervisor/xenserver/

Unable to determine ssl settings for server.xml, please run cloudstack-setup-management manually Unable to determine ssl settings for tomcat.conf, please run cloudstack-setup-management manually

#### <span id="page-9-1"></span>**createrepo**使用

-centos -Packages -repodata -group.xml

createrepo -g /…/centos/repodata/group.xml /…/centos/

#### <span id="page-9-2"></span>**Cloudstack web ui** 404错误

Cloudstack-setup-database Cloudstack-setup-management

#### <span id="page-9-3"></span>本地**yum**源制作

centos dvd<br>
a

#### <span id="page-9-4"></span>来宾**VM**

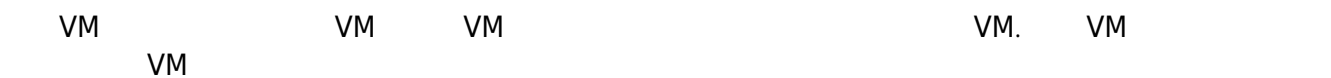

#### <span id="page-9-5"></span>无法添加主机

2014-05-19 02:35:38,912 INFO [cloud.agent.AgentShell] (main:null) Implementation Version is 4.3.0 2014-05-19 02:35:38,918 INFO [cloud.agent.AgentShell] (main:null) agent.properties found at

/etc/cloudstack/agent/agent.properties

2014-05-19 02:35:38,956 INFO [cloud.agent.AgentShell] (main:null) Defaulting to using properties file for storage

2014-05-19 02:35:38,962 INFO [cloud.agent.AgentShell] (main:null) Defaulting to the constant time backoff algorithm

2014-05-19 02:35:39,037 INFO [cloud.utils.LogUtils] (main:null) log4j configuration found at /etc/cloudstack/agent/log4j-cloud.xml

2014-05-19 02:35:39,315 INFO [cloud.agent.Agent] (main:null) id is

2014-05-19 02:35:39,327 WARN [cloud.resource.ServerResourceBase] (main:null) Nics are not specified in properties file/db, will try to autodiscover

2014-05-19 02:35:39,345 INFO [cloud.resource.ServerResourceBase] (main:null) Designating private to be nic br0

2014-05-19 02:35:39,388 INFO [resource.virtualnetwork.VirtualRoutingResource] (main:null) VirtualRoutingResource \_scriptDir to use: scripts/network/domr/kvm

2014-05-19 02:35:40,168 ERROR [cloud.agent.AgentShell] (main:null) Unable to start agent: Failed to get private nic name

#### /etc/cloudstack/agent/agent.properties

private.network.device=cloudbr0

public.network.device=cloudbr0

guest.network.device=cloudbr0

 $\mathsf{cloudbr} \mathscr{O}$  br0. [http://my.oschina.net/u/572653/blog/145465#OSC\\_h2\\_10](http://my.oschina.net/u/572653/blog/145465#OSC_h2_10)

#### <span id="page-10-0"></span>无法**Create system VMs**

2014-05-19 03:32:25,273 WARN [kvm.resource.LibvirtComputingResource] (agentRequest-Handler-3:null) LibvirtException org.libvirt.LibvirtException: Unable to create cgroup for s-30-VM: at org.libvirt.ErrorHandler.processError(Unknown Source) at org.libvirt.Connect.processError(Unknown Source) at org.libvirt.Connect.processError(Unknown Source) at org.libvirt.Connect.domainCreateXML(Unknown Source) at com.cloud.hypervisor.kvm.resource.LibvirtComputingResource.startVM(LibvirtComputingResource.ja va:1213) at com.cloud.hypervisor.kvm.resource.LibvirtComputingResource.execute(LibvirtComputingResource.ja va:3659)

at

com.cloud.hypervisor.kvm.resource.LibvirtComputingResource.executeRequest(LibvirtComputingRes ource.java:1307)

at com.cloud.agent.Agent.processRequest(Agent.java:498)

at com.cloud.agent.Agent\$AgentRequestHandler.doTask(Agent.java:806)

at com.cloud.utils.nio.Task.run(Task.java:83)

at java.util.concurrent.ThreadPoolExecutor.runWorker(ThreadPoolExecutor.java:1146)

 at java.util.concurrent.ThreadPoolExecutor\$Worker.run(ThreadPoolExecutor.java:615) at java.lang.Thread.run(Thread.java:701)

2014-05-19 03:32:54,166 WARN [kvm.resource.LibvirtComputingResource] (agentRequest-Handler-2:null) LibvirtException

org.libvirt.LibvirtException: Unable to create cgroup for s-30-VM:

at org.libvirt.ErrorHandler.processError(Unknown Source)

at org.libvirt.Connect.processError(Unknown Source)

at org.libvirt.Connect.processError(Unknown Source)

at org.libvirt.Connect.domainCreateXML(Unknown Source)

at

com.cloud.hypervisor.kvm.resource.LibvirtComputingResource.startVM(LibvirtComputingResource.ja va:1213)

at

com.cloud.hypervisor.kvm.resource.LibvirtComputingResource.execute(LibvirtComputingResource.ja va:3659)

at

com.cloud.hypervisor.kvm.resource.LibvirtComputingResource.executeRequest(LibvirtComputingRes ource.java:1307)

at com.cloud.agent.Agent.processRequest(Agent.java:498)

at com.cloud.agent.Agent\$AgentRequestHandler.doTask(Agent.java:806)

at com.cloud.utils.nio.Task.run(Task.java:83)

at java.util.concurrent.ThreadPoolExecutor.runWorker(ThreadPoolExecutor.java:1146)

at java.util.concurrent.ThreadPoolExecutor\$Worker.run(ThreadPoolExecutor.java:615)

at java.lang.Thread.run(Thread.java:701)

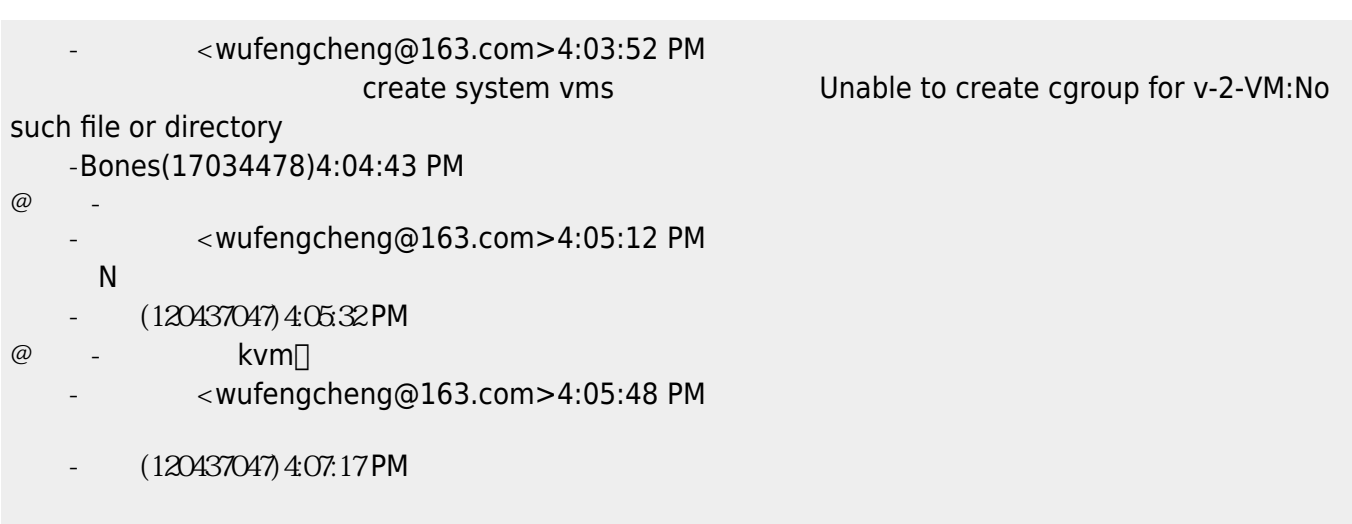

(120437047) 4:07:18 PM service libvirtd stop # restart kvm service libvirtd start service rpcidmapd restart

#### service rpcbind restart service nfs restart

(120437047) 4:07:32 PM 我是安装完kvm之后重启后就解决了 上海-berlin.FBI<fanbailin@126.com>4:07:34

agent

2014-05-19 03:35:23,905 ERROR [kvm.storage.LibvirtStorageAdaptor] (agentRequest-Handler-1:null) org.libvirt.LibvirtException: Requested operation is not valid: Target '/mnt/3d7229c6-522d-3c68-bfd4-76f44bb1a48e' is already mounted 2014-05-19 03:35:23,906 ERROR [kvm.storage.LibvirtStorageAdaptor] (agentRequest-Handler-1:null) Attempting to unmount old mount libvirt is unaware of at /mnt/3d7229c6-522d-3c68 bfd4-76f44bb1a48e 2014-05-19 03:35:24,075 ERROR [kvm.storage.LibvirtStorageAdaptor] (agentRequest-Handler-1:null) Succeeded in unmounting /mnt/3d7229c6-522d-3c68-bfd4-76f44bb1a48e 2014-05-19 03:35:24,164 ERROR [kvm.storage.LibvirtStorageAdaptor] (agentRequest-

Handler-1:null) Succeeded in redefining storage

## <span id="page-12-0"></span>无法创建**Console Proxy VM**

WARN [c.c.c.ConsoleProxyManagerImpl] (consoleproxy-1:ctx-22515378) Exception while trying to start console proxy com.cloud.exception.InsufficientServerCapacityException: Unable to create a deployment for VM[ConsoleProxy|v-1-VM]Scope=interface com.cloud.dc.DataCenter; id=1 at com.cloud.vm.VirtualMachineManagerImpl.orchestrateStart(VirtualMachineManagerImpl.java:921) at com.cloud.vm.VirtualMachineManagerImpl.advanceStart(VirtualMachineManagerImpl.java:761) at com.cloud.vm.VirtualMachineManagerImpl.advanceStart(VirtualMachineManagerImpl.java:745) at com.cloud.consoleproxy.ConsoleProxyManagerImpl.startProxy(ConsoleProxyManagerImpl.java:555) at com.cloud.consoleproxy.ConsoleProxyManagerImpl.allocCapacity(ConsoleProxyManagerImpl.java:94 1) at com.cloud.consoleproxy.ConsoleProxyManagerImpl.expandPool(ConsoleProxyManagerImpl.java:166 6) at com.cloud.consoleproxy.ConsoleProxyManagerImpl.expandPool(ConsoleProxyManagerImpl.java:157) at com.cloud.vm.SystemVmLoadScanner.loadScan(SystemVmLoadScanner.java:118) at com.cloud.vm.SystemVmLoadScanner.access\$100(SystemVmLoadScanner.java:35) at com.cloud.vm.SystemVmLoadScanner\$1.reallyRun(SystemVmLoadScanner.java:88) at com.cloud.vm.SystemVmLoadScanner\$1.runInContext(SystemVmLoadScanner.java:79) at org.apache.cloudstack.managed.context.ManagedContextRunnable\$1.run(ManagedContextRunnabl e.java:49)

at

org.apache.cloudstack.managed.context.impl.DefaultManagedContext\$1.call(DefaultManagedConte xt.java:56)

at

org.apache.cloudstack.managed.context.impl.DefaultManagedContext.callWithContext(DefaultMana gedContext.java:103)

at

org.apache.cloudstack.managed.context.impl.DefaultManagedContext.runWithContext(DefaultMana gedContext.java:53)

at

org.apache.cloudstack.managed.context.ManagedContextRunnable.run(ManagedContextRunnable.j ava:46)

at java.util.concurrent.Executors\$RunnableAdapter.call(Executors.java:471)

at java.util.concurrent.FutureTask\$Sync.innerRunAndReset(FutureTask.java:351)

at java.util.concurrent.FutureTask.runAndReset(FutureTask.java:178)

at

java.util.concurrent.ScheduledThreadPoolExecutor\$ScheduledFutureTask.access\$201(ScheduledThr eadPoolExecutor.java:165)

at

java.util.concurrent.ScheduledThreadPoolExecutor\$ScheduledFutureTask.run(ScheduledThreadPoolE xecutor.java:267)

 at java.util.concurrent.ThreadPoolExecutor.runWorker(ThreadPoolExecutor.java:1146) at java.util.concurrent.ThreadPoolExecutor\$Worker.run(ThreadPoolExecutor.java:615) at java.lang.Thread.run(Thread.java:701)

INFO [c.c.h.HighAvailabilityManagerImpl] (HA-5:ctx-92dff8c3) checking health of usage server WARN [0.a.c.alerts] (HA-5:ctx-92dff8c3) alertType:: 13 // dataCenterId:: 0 // podId:: 0 // clusterId:: null // message:: No usage server process running

INFO [c.c.n.v.VpcManagerImpl] (VpcChecker-1:ctx-59fffc8c) Found 0 removed VPCs to cleanup INFO [c.c.c.ConsoleProxyManagerImpl] (consoleproxy-1:ctx-e8d75566) Found a stopped console proxy, bring it up to running pool. proxy vm id : 1

WARN [c.c.c.ConsoleProxyManagerImpl] (consoleproxy-1:ctx-e8d75566) Exception while trying to start console proxy

com.cloud.exception.InsufficientServerCapacityException: Unable to create a deployment for VM[ConsoleProxy|v-1-VM]Scope=interface com.cloud.dc.DataCenter; id=1

<http://discussions.citrix.com/topic/346360-unable-to-create-a-deployment-for-vm/>

Cloudstack

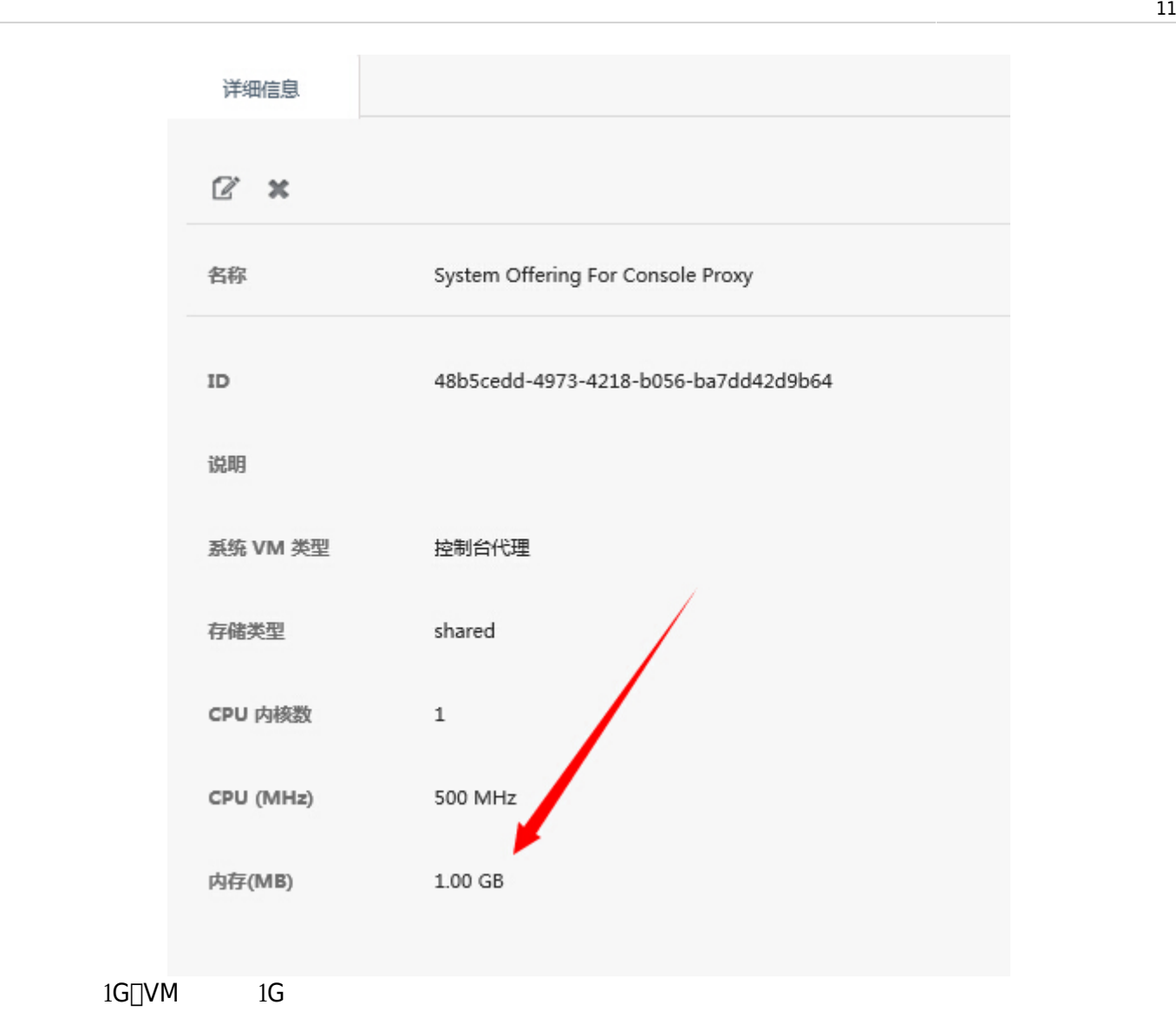

## <span id="page-14-0"></span>注册**ISO**时提示**connection refused**

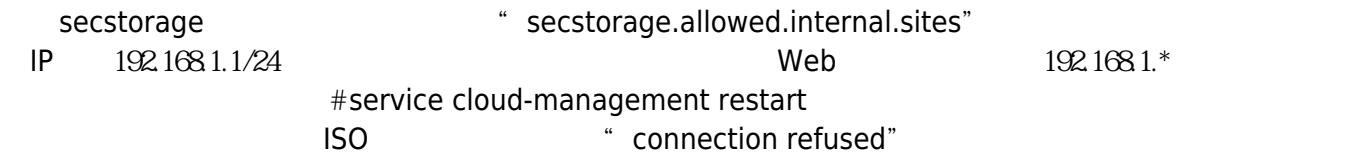

<http://www.cnblogs.com/skyme/p/3157990.html>

#### <span id="page-14-1"></span>**Cloudstack**虚机命名

s v r i (instance)

#### <span id="page-14-2"></span>**Refusing to undefine while domain managed save image exists**

<http://liuzhijun.iteye.com/blog/1783698>

virsh undefine vm1354695894990 error: Refusing to undefine while domain managed save image exists http://www.redhat.com/archives/libvir-list/2011-July/msg01219.html managedsave virsh undefine \$domain --managed-save

#### <span id="page-15-0"></span>桥接报错:**Master connection not found or invalid**

http://www.360doc.com/content/12/0507/14/9318309\_209243400.shtml

chkconfig NetworkManager off service NetworkManager stop

#### <span id="page-15-1"></span>**cloud agent**无需手动配置桥接

 $\,$  Agent $\,$ 

IPMI, From∏ [http://my.oschina.net/lionel45/blog/176599#OSC\\_h2\\_6](http://my.oschina.net/lionel45/blog/176599#OSC_h2_6)

4 tanthalas  $2014.042211:45$ 

#### <span id="page-15-2"></span>修改系统**vm**的系统方案

#### <span id="page-15-3"></span>资源不足,导致**CloudStack**创建**Instance**失败

<http://www.xenme.com/2125>

Cloudstack no zuo no die!!!

#### <span id="page-15-4"></span>**minion\_id**的影响

/etc/salt/minion\_id salt-master

<http://blog.segmentfault.com/yexiaobai/1190000000505397>

#### <span id="page-15-5"></span>强制关机后重启**web ui 404**

Another MySQL daemon already running with the same unix socket

原因多个Mysql进程使用了同一个socket,可能是上次没正常关闭mysql服务,机器重启  $\sqrt{v}$ ar/lib/mysql/mysql.sock

mysql.sock

mysql

#### <span id="page-16-0"></span>**Agent**无法关闭,不能**umount nfs**

Agent management nfs

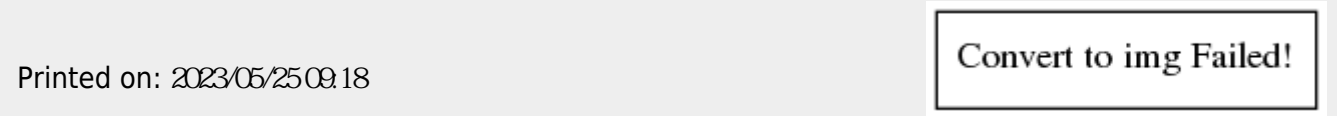